# Parental Controls Guide

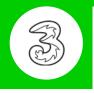

### **Features and Benefits**

All Pay As You Go 3 mobiles block adult content automatically but if your child has a Pay Monthly contract then you can choose to block adult content when their smartphone is not connected to the home WiFi.

## What restrictions can I apply?

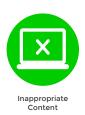

### What do I need?

A credit card to verify you're over 18

### **Step-By-Step**

On your child's smartphone, go to mobile.three.co.uk and select 'My3 account'.

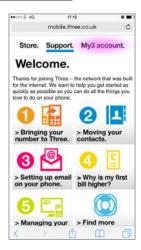

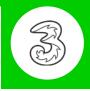

2 Scroll down and select the 'Security' icon.

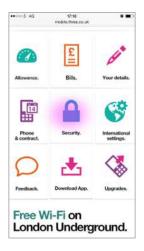

3 Select 'Update adult filter settings'.

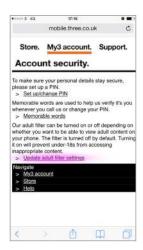

4 You will now have to use a credit card to prove your age. Afterwards you will be able to restrict the adult content and create a PIN code for future changes.

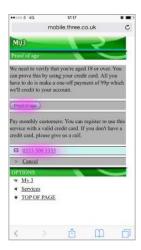